花呗是可以扫10000给商家的,但是要满足2个条件:

- 1、商家开启150以上花呗收钱;
- 2、将限制顾客付款的金额设为不限制。

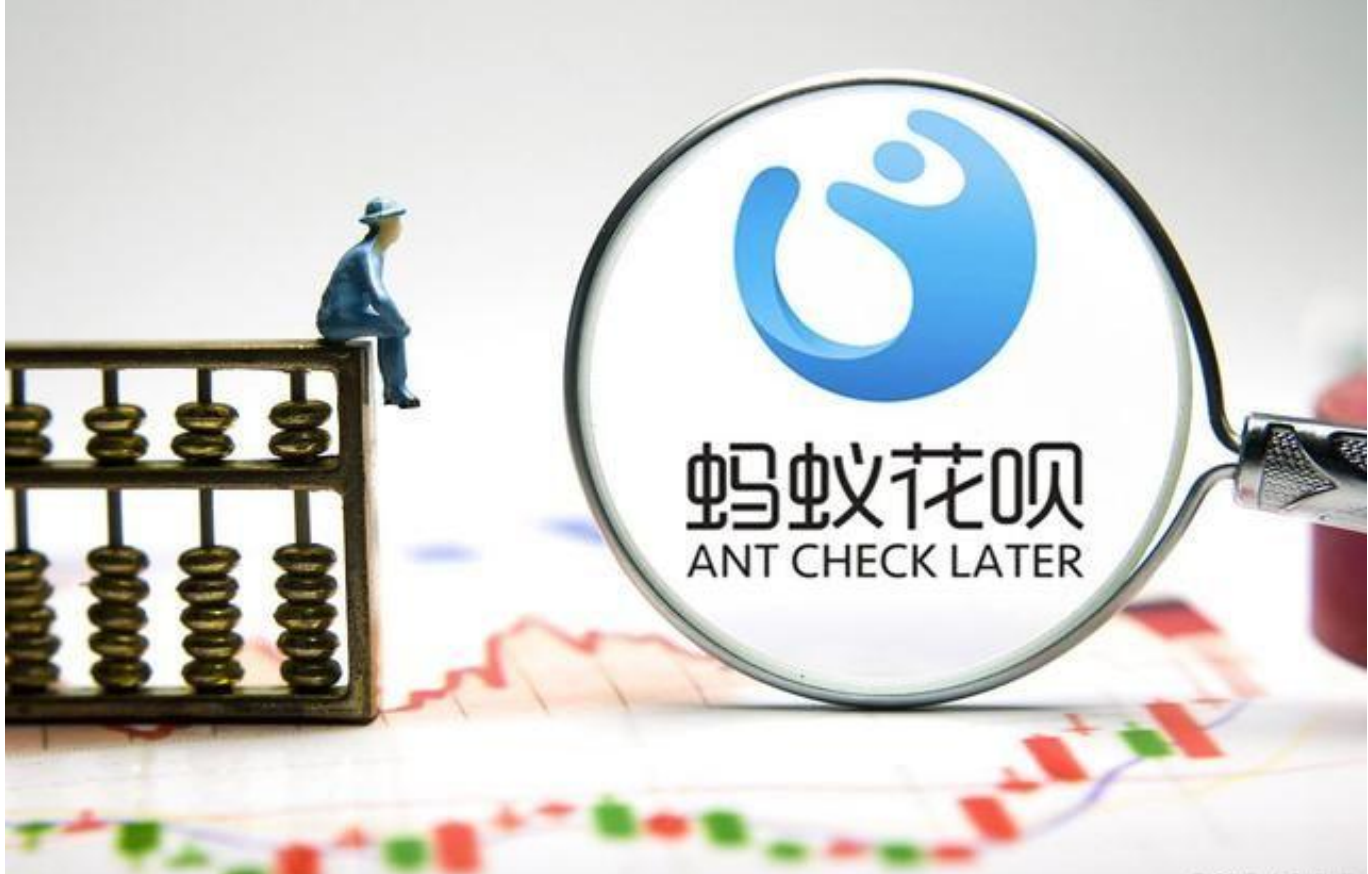

只有满足这2个条件的商家,花呗直接扫码10000给商家。商家一般不愿意顾客使 用这种方式支付,因为花呗收款金额超过150,超过150的部分是需要0.6%服务费 。

举一个例子:商家花呗收款10000元,服务费为多少?实际到账为多少?

服务费=(10000-150)×0.6%=59.1元

商家实际到账=10000-59.1=9940.9元

需要的服务费为59.1元,这笔服务费是需要商家承担的,也就是商家实际到手金额 为9940.9元,所以商家默认是不会开启大额花呗收款功能的。

如果商家同意你花呗扫码支付,但是没有开通上述的2个条件,可以让商家开启。

具体步骤如下:

- **一、开通150以上收钱**
- 1、在支付宝我的页面,点击商家服务-花呗收钱-开启150以上收钱-开通。

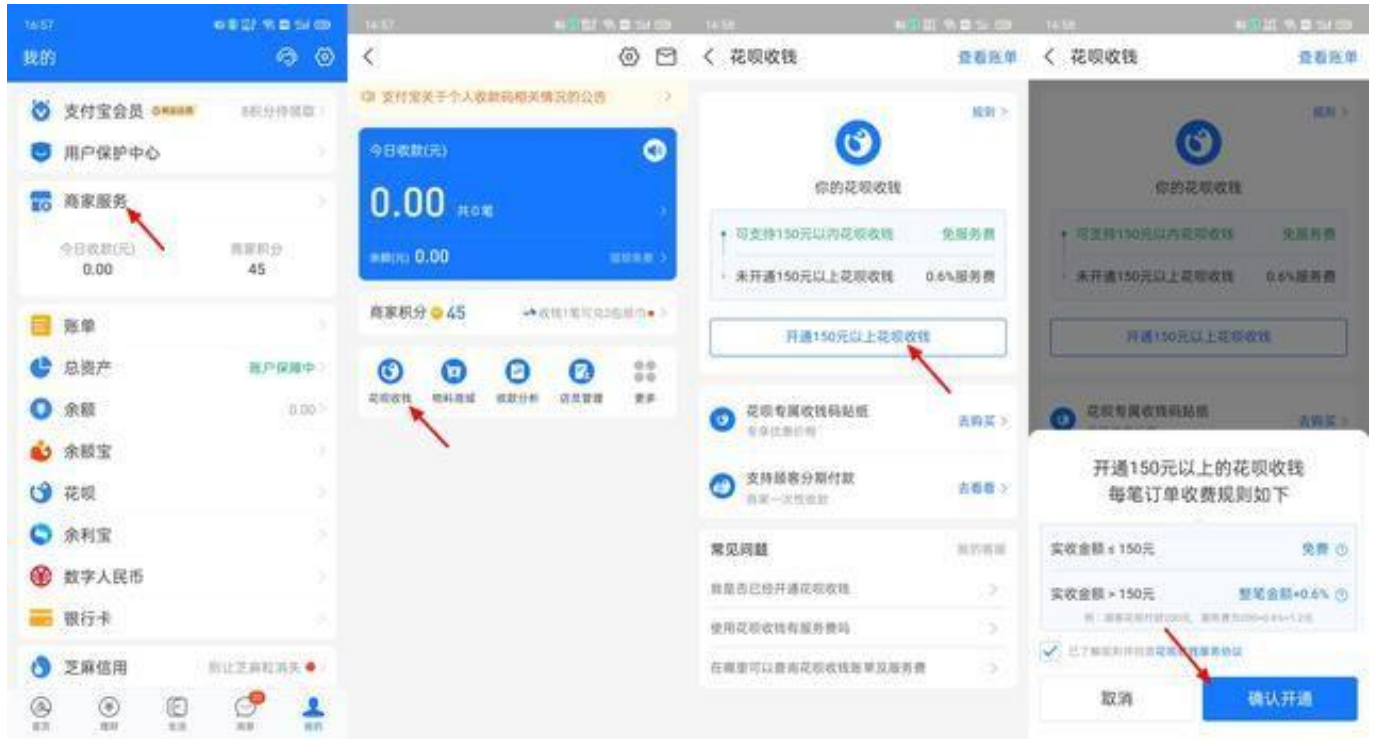

**二、设置不限制付款金额**

2、在花呗收钱页面,点击限制顾客付款金额-选择不限制-确定,设置成功。

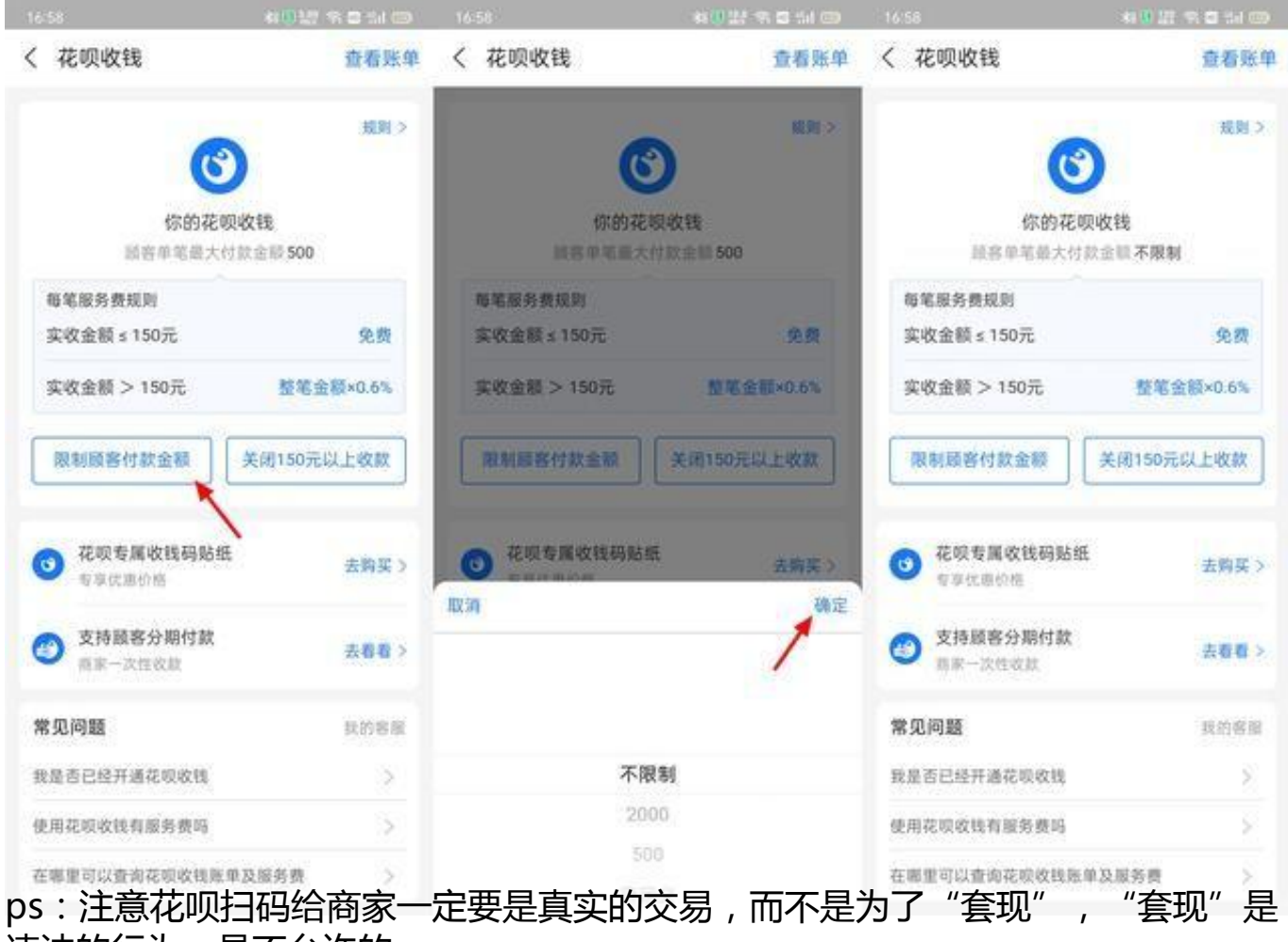

违法的行为,是不允许的。

当前的操作环境为Android环境,采用手机为OPPO Reno7,对应操作系统为:ColorOS 12.1,对应支付宝版本为V10.2.62。